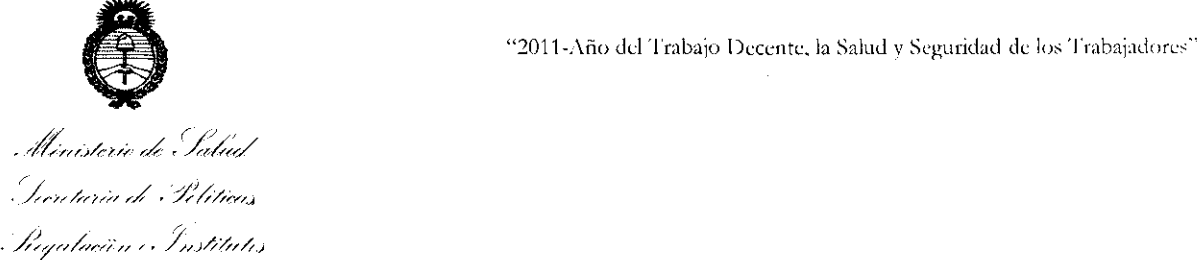

~/i..J!-/F

 $\widehat{U}$ 

# **DISPOSICION N 5 9 0 0**

BUENOS AIRES, 3 **1** AGO 2011

VISTO el Expediente Nº 1-47-8845-11-5 del Registro de esta Administración Nacional de Medicamentos, Alimentos y Tecnología Médica (ANMAT), y

### CONSIDERANDO:

Que por las presentes actuaciones Plus Dental S.A. solicita se autorice la inscripción en el Registro Productores y Productos de Tecnología Médica (RPPTM) de esta Administración Nacional, de un nuevo producto médico.

Que las actividades de elaboración y comercialización de productos médicos se encuentran contempladas por la Ley 16463, el Decreto 9763/64, y MERCOSUR/GMC/RES. Nº 40/00, incorporada al ordenamiento jurídico nacional por Disposición ANMAT Nº 2318/02 (TO 2004), y normas complementarias.

Que consta la evaluación técnica producida por el Departamento de Registro.

Que consta la evaluación técnica producida por la Dirección de Tecnología Médica, en la que informa que el producto estudiado reúne los requisitos técnicos que contempla la norma legal vigente, y que los establecimientos declarados demuestran aptitud para la elaboración y el control de calidad del producto cuya inscripción en el Registro se solicita.

Que los datos identificatorios característicos a ser transcriptos en los proyectos de la Disposición Autorizante y del Certificado correspondiente, han sido convalidados por las áreas técnicas precedentemente citadas.

Que se ha dado cumplimiento a los requisitos legales y formales que contempla la normativa vigente en la materia.

Que corresponde autorizar la inscripción en el RPPTM del producto médico objeto de la solicitud. Que corre<br>médico objeto de la so

"2011-Año del Trabajo Decente, la Salud y Seguridad de los Trabajadores"

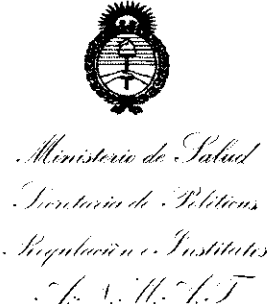

**DISPOSICIÓN N' 5 9 0 0** 

Que se actúa en virtud de las facultades conferidas por los Artículos 8º, inciso II) y 10º, inciso i) del Decreto 1490/92 y por el Decreto 425/10.

Por ello;

# EL INTERVENTOR DE LA ADMINISTRACIÓN NACIONAL DE MEDICAMENTOS, ALIMENTOS Y TECNOLOGÍA MÉDICA

# DISPONE:

ARTICULO 1D- Autorizase la inscripción en el Registro Nacional de Productores y Productos de Tecnología Médica (RPPTM) de la Administración Nacional de Medicamentos, Alimentos y Tecnología Médica del producto médico de marca GENDEX, nombre descriptivo: Sistema de obtención de imágenes dentales panorámicas y tomografía volumétrica por haz cónico y nombre técnico, Unidades radiográficas dentales, intraorales, de acuerdo a lo solicitado, por PLUS DENTAL S.A, con los Datos Identificatorios Característicos que figuran como Anexo I de la presente Disposición y que forma parte integrante de la misma.

ARTICULO 2° - Autorízanse los textos de los proyectos de rótulo/s y de instrucciones de uso que obran a fojas 8 y 9 a 25 espectivamente, figurando como Anexo II de la presente Disposición y que forma parte integrante de la misma.

ARTICULO 30 - Extiéndase, sobre la base de lo dispuesto en los Artículos precedentes, el Certificado de Inscripción en el RPPTM, figurando como Anexo III de la presente Disposición y que forma parte integrante de la misma

ARTICULO 40 - En los rótulos e instrucciones de uso autorizados deberá figurar la leyenda: Autorizado por la ANMAT, PM-1098-151, con exclusión de toda otra leyenda no contemplada en la normativa vigente.<br>  $\overbrace{\hspace{1.5cm}}$ 

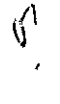

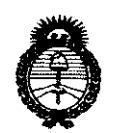

Bugulación e Institutes コンエイ・イエ

• "2011-Año del Trabajo Decente, la Salud y Seguridad de los Trabajadores''<br>DISPOSICIÓN N° 59000 "2011-Año del Trabajo Decente, la Salud y Seguridad de los Trabajadores"<br>**DISPOSICIÓN N°** 5900

ARTICULO 5º- La vigencia del Certificado mencionado en el Artículo 3º será por cinco (5) años, a partir de la fecha impresa en el mismo.

ARTICULO 60 - Regístrese. Inscríbase en el Registro Nacional de Productores y Productos de Tecnología Médica al nuevo producto. Por Mesa de Entradas notifíquese al interesado, haciéndole entrega de copia autenticada de la presente Disposición, conjuntamente con sus Anexos I, II y III. Gírese al Departamento de Registro a los fines de confeccionar el legajo correspondiente. Cumplido, archívese.

Expediente N° 1-47-8845-11-5 DISPOSICIÓN N° **5 9 o o** 

ro

l  $\sim$  j

**Dr. OTTO A. ORSINGHER SUB·INTERVENTOR**   $A.N.M.A.P.$ 

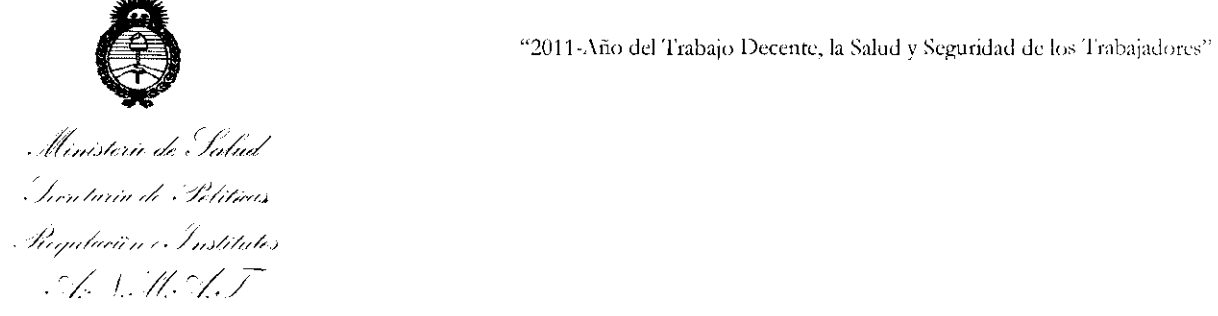

# ANEXO I

DATOS IDENTIFICATORIOS CARACTERÍSTICOS del PRODUCTO MÉDICO inscripto en el RPPTM mediante DISPOSICIÓN ANMAT N° ......5..9..0..0.....

Nombre descriptivo: Sistema de obtención de imágenes dentales panorámicas y tomografía volumétrica por haz cónico

Código de identificación y nombre técnico UMDNS: 18-426 - Unidades radiográficas dentales, intraorales.

Marca del producto médico: GENDEX

Modelo/s: I- CAT 17-19

Clase de Riesgo: III

Indicación/es autorizada/s: Realizar tomógrafías volumétricas por haz cónico y radiografias panorámicas dentales.

Condición de expendio: Venta exclusiva a profesionales e instituciones sanitarias.

Nombre del fabricante: Imaging Sciences Internacional, LLC.

Lugar/es de elaboración: 1910 North Penn Road, Hatfield, PA 19440 Estados Unidos.

Expediente Nº 1-47-8845-11-5<br>DISPOSICIÓN Nº **5900** 

ro  $\sqrt{N^2}$  -  $\sqrt{N^2}$ 

Dr. OTTO A. ORSINGHER SUB-INTERVENTOR  $A.M.A.$ '.l'.

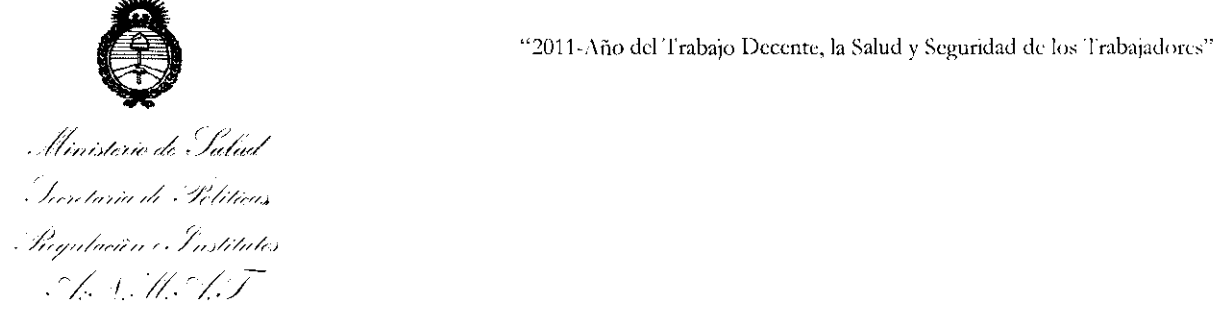

# ANEXO II

TEXTO DEL/LOS RÓTULO/S e INSTRUCCIONES DE USO AUTORIZADO/S del PRODUCTO MÉDICO inscripto en el RPPTM mediante DISPOSICIÓN ANMAT Nº  $-5.9$  ,  $0\;\,0\;\,\ldots$ 

 $\sim$ 

D<sub>f</sub>. OTTO A. OPSINGHER **f'UEHNTERVENTOR**  A.N.M.A.T.

# **MODELO DE ROTULO (ANEXO IIIB Dispo. 2318/02)**

# **Sistema de Adquisición de Imágenes Dentales Panorámicas y Tomograftas Volumétricas por Haz Cónico: i-CAT 17-19**

Producto Médico Importado por: Plus Dental S.A. Marcelo T. de Alvear 1962- Ciudad Aut. de Buenos Aires C1122AAD - Tel: (011) 5256-1000 *1* Fax: (011) 5278-6225 ARGENTINA-

Fabricado por: lmaging Sciences Internacional, LLC 910 North Penn Road, Hatfield, PA 19440 ESTADOS UNIDOS.

NUMERO DE SERIE: xxx

Indicaciones, instrucciones de uso y advertencia se indican en el manual de Instrucciones

Responsable Técnico: Karina Alejandra Borri MN 12.061

Producto Médico autorizado por ANMAT Nº: PM-1098-151

Condición de venta: "Venta exclusiva a profesionales e instituciones sanitarias"

Contenido de cada producto y presentación:

**i-CAT 17-19** 

**DIREAN** tītis

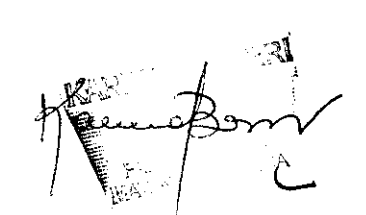

**59 o o** 

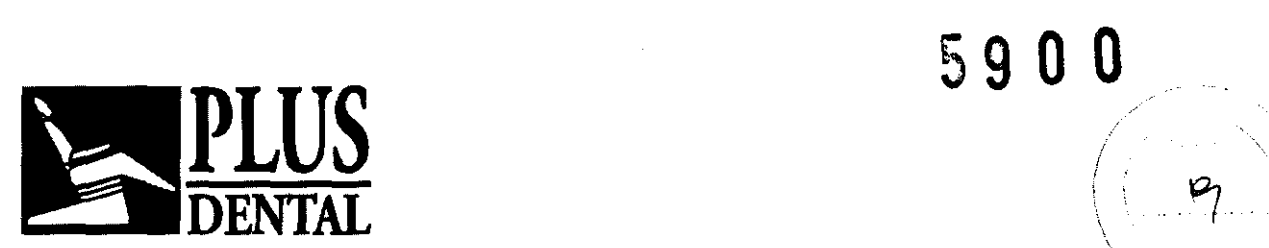

# SUMARIO DE MANUAL DE INSTRUCCIONES (ANEXO IIIB Dispo. 2318/02)

# Sistema de Adquisición de Imágenes Dentales Panorámicas Tomografías Volumétricas por Haz Cónico: i-CAT 17-19

Producto Médico Importado por: Plus Dental S.A. Marcelo T. de Alvear 1962- Ciudad Aut. de Buenos Aires C1122AAD - Tel: (011) 5256-1000 1 Fax: (011} 5278-6225 ARGENTINA-Fabricado por: lmaging Sciences Internacional, LLC 910 North Penn Road, Hatfield, PA 19440 ESTADOS UNIDOS.

NUMERO DE SERIE: xxx

Indicaciones, instrucciones de uso y advertencia se indican en el manual de instrucciones

Responsable Técnico: Karina Alejandra Borri MN 12.061

Producto Médico autorizado por ANMAT N°: PM-1098-151

Condición de venta: "Venta exclusiva a profesionales e instituciones sanitarias"

Contenido de cada producto y presentación:

El sistema es un aparato para realizar tomografías volumétricas por haz cónico y radiografías panorámicas que se utiliza para aplicaciones dentales.

El sistema está compuesto de un escáner de diseño abierto y una estación de trabajo adecuada para el entorno del consultorio

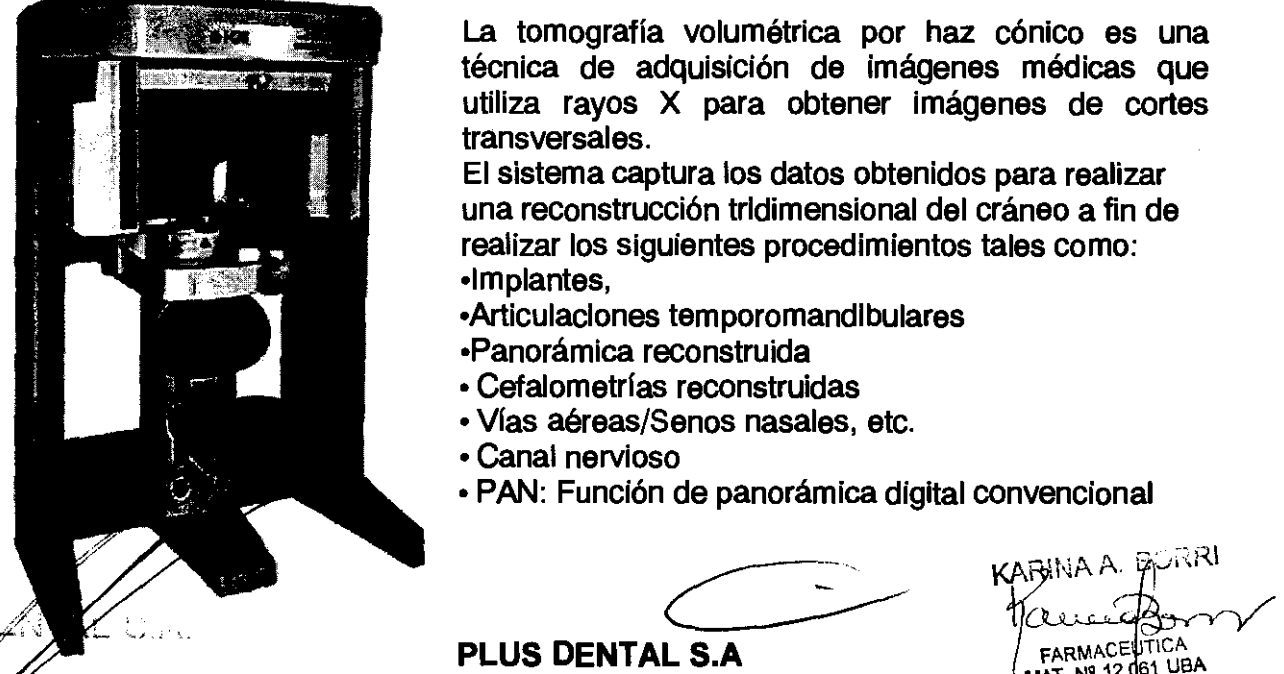

La tomografía volumétrica por haz cónico es una técnica de adquisición de imágenes médicas que utiliza rayos X para obtener imágenes de cortes transversales.

El sistema captura los datos obtenidos para realizar una reconstrucción tridimensional del cráneo a fin de realizar los siguientes procedimientos tales como: •Implantes,

- •Articulaciones temporomandlbulares
- •Panorámica reconstruida
- Cefalometrias reconstruidas
- Vias aéreas/Senos nasales, etc.
- Canal nervioso
- PAN: Función de panorámica digital convencional

**PLUS DENTAL S.A**  $\left| \begin{array}{c} FARNAC \neq \text{NCA} \\ \text{FARNAC} \neq \text{NCA} \end{array} \right|$ 

Marcelo T. de Alvear 1962 - Ciudad Aut. de Buenos Aires C1122AAD - Tel: (011) 5256-1000<sup>014</sup> Fax: (011)

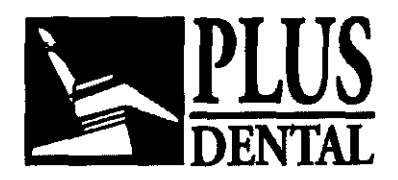

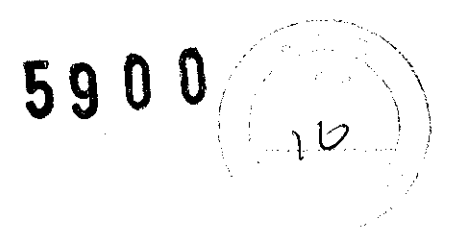

El sistema está integrado por los siguientes componentes principales:

- Escáner
- Estación de trabajo
- Caja de control del usuario con un cable de 15,2 m (50 pies).
- Caja de control de parada de emergencia del paciente con un cable de 3m (10 pies).
- Cable de acoplamiento con bloqueo, 20 cm (8 pulgadas)
- Cable con bloqueo, 15,2 m (50 pies).
- Cable de luz de advertencia, 15,2 m (50 pies).
- Cable de conexión para el asiento, 3m (10 pies).
- Cable de alimentación, 4,6 m (15 pies).
- ·Cable Ethernet CAT 5, 15,2 m (50 pies).

El equipo cuenta con los siguientes modos de escaneo:

# Escaneos de volumen

### -Arcadas/ancla, 8,9 seg., 0,3 vóxeles

En la mayoría de los pacientes la configuración estándar de volumen completo captura ambas arcadas y todos los dientes, incluyendo los terceros molares. Usos comunes: Planeación de implantes a 0,4 ó 0,3 vóxeles. Estudios especializados, tal como conducto radicular, fracturas radiculares pequeñas, dientes impactados a una resolución de 0,25 o más baja.

-Mandible o Maxilla... - Pueden usarse estos protocolos (mandíbula o maxilar superior) si sólo se necesita 1 arcada para un caso de implantología.

-Alta resolución, de 0,125, 0,2, 0,25, 26,9 s - Recomendado para casos especializados, como los terceros molares, las relaciones de los conductos radiculares, las fracturas radiculares pequeñas, los dientes supernumerarios o impactados, la condición de las estructuras parodontales y otras zonas anatómicas que requieren de una visualización detallada.

### Escaneos panorámicos

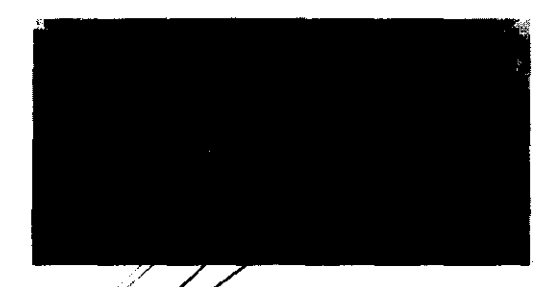

### PAN (Panorámica)

Un escaneo PAN es un modo de escaneo con el cual se crea una exposición panorámica que es una imagen bidimensional.

 $\mathbb{Z}^2$ 

**Example 1998**  $i$  , and  $i$  ,  $j$  ,  $j$  ,  $j$  ,  $j$  ,  $j$  ,  $j$  ,  $j$  ,  $j$  ,  $j$  ,  $j$  ,  $j$  ,  $j$  ,  $j$  ,  $j$  ,  $j$  ,  $j$  ,  $j$  ,  $j$  ,  $j$  ,  $j$  ,  $j$  ,  $j$  ,  $j$  ,  $j$  ,  $j$  ,  $j$  ,  $j$  ,  $j$  ,  $j$  ,  $j$  ,  $j$  ,  $j$  ,  $j$  ,  $j$  , i l $\alpha$  e to  $\alpha$  .  $\alpha$  $L_{\rm max}$  reut

PLUS.

PLUS DENTAL S.A  $ENF/Q$ UKáfeel $\theta$ <sup>14</sup> $\theta$ de Alvear 1962 - Ciudad Aut. de Buenos Aires C1122AAD - Tel: (011) 5256-1000 / Fax: (011) 5278-6225

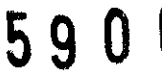

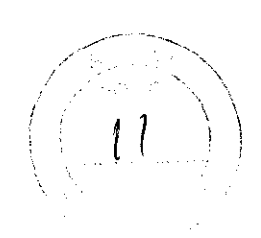

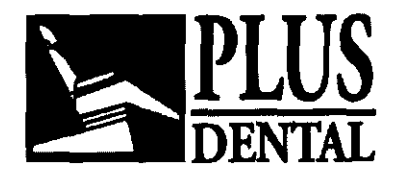

# ESPECIFICACIONES

Fuente de rayos X :

-Voltaje del tubo: 120 kVp (eff)

-Corriente del tubo: 3-7 mA

-Forma de la onda de voltaje: Potencial constante Punto focal: 0,5 mm (0,0197 pulgadas) Coeficiente de utilización: 3%

Distancia de la fuente al sensor: 71 ,4 cm (28, 1 pulgadas)

Distancia de la fuente al paciente\*: 49,53 cm (19,5 pulgadas) (centro de la rotación) \* El paciente debe estar correctamente colocado en el mecanismo del posicionador del apoya cabezas para todas las aplicaciones a fin de tener la mayor distancia posible del punto focal a la piel.

Filtración mínima (a 120 kVp(eff)) (mm de equivalente de aluminio): 10 mm o más Funcionamiento máximo nominal continuo del tubo: 130 kVp a 0,5 mA

Funcionamiento máximo nominal pulsado del tubo: 130 kVp a 1mA

Desviación máxima: kV:+/- 5 kV mA: + 10%

Temporizador: ± 0,01 segundos o 5%, lo que sea mayor

Máxima excursión: 15 kV en 120 kV

Tamaño del haz de rayos X: Cono rectangular 9,37" de ancho x 1 ,97" a 7,56" de alto (23,8 cm

de ancho x 5 cm a 19,2 cm de alto)

Opción PAN (Panorámica): Cono rectangular 0,39" de ancho x 6,30" de alto (1cm de ancho x 16 cm de alto) (Colimado automáticamente para no superar la zona de lectura del detector de imágenes)

# Requisitos eléctricos

Voltaje de la línea: 1 00 V CA, 115 V CA o 200 V CA o 230 V CA (ajustado en fábrica) Requisito de regulación del voltaje de la línea: + 10%

Corriente de la línea: 15 Amperios (100 V), 10 Amperios (115 V), 7,5 Amperios (200 V) o 5 Amperios (230 V)

Frecuencia de la línea: 50 Hz / 60 Hz

Fase: Única

Disyuntor del circuito principal: 15 Amperios (100 V), 10 Amperios (115 V), 7,5 Amperios (200 V) o 5 Amperios (230 V)

De potencia eléctrica nominal de entrada a la oferta: escaneos de volumen - 300W (120kV, SmA); escaneos PAN (Grande)- 625W (94kV, SmA). Tiempo de exploración no tiene efecto en la producción de energía eléctrica.

Nominal máxima de entrada de energla eléctrica a 100kV: 850W (100 kV, 7mA). Tiempo de exploración no tiene efecto en la producción de energía eléctrica.

Peso

ENRIQUE

Peso total:  $231.3$  Kg (510 lbs) Cápsula de tabeza del tubo: 16,1 kg (35,5 lbs) Cápsula del receptor: 25,9 kg (57 lbs)  $PLO$   $\sigma$  Fughte de alimentación de rayos X: 4,1 kg (9 lbs)

**BORRI** 

**PLUS DENTAL S.A** 

Marcello T. de Alvear 1962 - Ciudad Aut. de Buenos Aires C1122AAD - Tel: (011) 5256-1000 / Fax: (011) 5278-6225

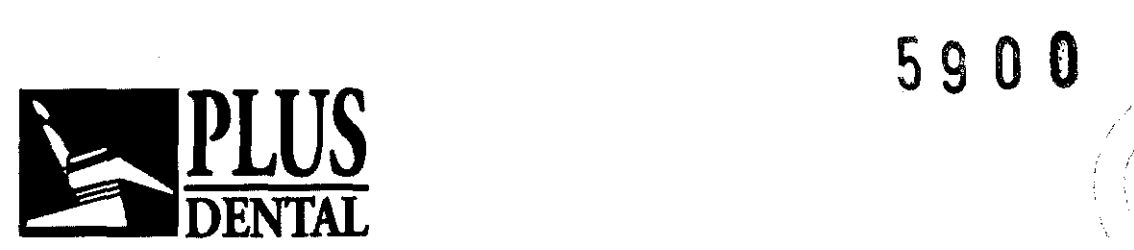

Computadora de adquisición de imágenes

Dimensiones de la torre de la computadora: 43 cm x 47 cm x 22 cm ancho (17"x 18" x 8,5") Monitor con dimensiones del soporte: Monitor LCD de 20" (51 cm) 17,5" alto x 13,5" ancho (45 cm x 34 cm) Dimensiones del teclado: 43 cm x 18 cm ( 17" ancho x 7")

Silla para soporte del paciente

Dimensiones totales: (72,4 cm x 61 cm x 109,2 cm(28,5" x 24" x 43") Peso: 56,7 kg (125 libras) Ajuste de la altura de la silla: De 35,65 cm a 73,7 cm (14" a 29")

Peso máximo del paciente: 181 kg (400 libras)

# Clase de equipo

Protección contra descargas eléctricas: Clase 1 La parte aplicada tiene un grado de protección contra descargas eléctricas: Clase B Clase de equipo contra entrada de lfquidos: Equipo normal, IPXO Emisiones radiadas: Clase B El equipo ha sido probado y/o evaluado y se estableció que cumple con las siguientes normas o requisitos:

- UL 60601-1 lEC/EN 60601-1-4
- CSA C22.2 No. 601.1
- lEC/EN 60601-2-32 JIS Z4701
- lEC/EN 60825-1JIS T0601
- JIS Z4703 CE-MDD 93/42/EEC
- JIS T0601 LVFS 2003:11 (Norma sueca, reemplaza a la directiva MDD 93/42/EEC)
- lEC/EN 60601-1 CMDCAS (Norma canadiense para dispositivos médicos)
- lEC/EN 60601-1-1 ISO 10993- 1:2003
- lEC/EN 60601-1-2180 14971:2000
- lEC/EN 60601-1-3

Pi US **MIE GEEVWAN** PLEGIOUNTE

KARINA A. BORRI **FARMACEUTICA** MAT. Nº 12.061 UBA

# PLUS DENTAL S.A

Marcelo T. de Alvear 1962- Ciudad Aut. de Buenos Aires C1122AAD - Te!: (011) 5256-1000 1 Fax: (011) 5278-6225

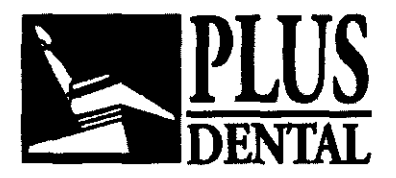

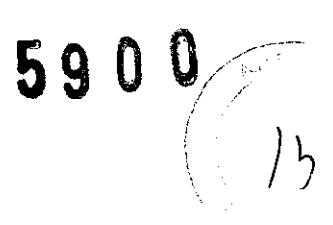

# VIDA UTIL DEL PRODUCTO

Teniendo en cuenta que el producto está hecho de partes electrónicas, la sociedad i-CAT® lmaging Sciences lnternational LLC certifica que este producto no tiene una vida útil estimada.

# INDICACION

Sistema de Obtención de Imágenes Dentales Panorámicas y Tomografías Volumétrica por Haz Cónico i-Cat 17-19 es un aparato para realizar tomogratías volumétricas por haz cónico y radiografías panorámicas que se utiliza para aplicaciones dentales de cabeza y cuello. El sistema está compuesto de un escáner y una estación de trabajo adecuada para el entorno del consultorio.

Las imágenes obtenidas muestran tanto tejidos de alta densidad, como el hueso, y tejidos blandos. Estas imágenes proporcionan información diagnóstica útil cuando las interpreta un facultativo calificado.

# Precauciones, restricciones, advertencias, cuidados especiales y aclaraciones de uso del PM:

- El aparato de rayos X puede ser peligroso para el paciente y para el usuario, si no se respetan las instrucciones de funcionamiento. No opere este sistema a menos que haya recibido entrenamiento para realizar algún procedimiento.
- Los rayos láser pueden causar lesiones ópticas. Indique al paciente que debe evitar mirar hacia el rayo láser. El uso de instrumentos ópticos, como gatas con dioptrías altas o espejos, Incrementa el riesgo ocular que existe con este producto.
- No quite las cubiertas o cables del sistema. El sistema es de alto voltaje. Para evitar lesiones personales por descarga eléctrica, no opere el sistema cuando haya quitado alguna cubierta o cable.
- Al cerrar la puerta, se crea un punto de estrangulamiento. Mantenga las manos y otras partes del cuerpo lejos cuando cierre la puerta.
- En caso de un incendio eléctrico, utilice sólo extinguidores que lleven la etiqueta para dicho fin. El uso de agua u otros líquidos en un incendio eléctrico puede provocar la muerte u otras lesiones personales graves.
- Para reducir el riesgo de descarga eléctrica en caso de un incendio eléctrico, trate de aislar el equipo de la fuente eléctrica antes de tratar de apagar el incendio.

Use las siguientes medidas para protegerse usted mismo y al paciente de la exposición accidental a la radiación. Cualquier persona que esté cerca del paciente durante los procedimientos de la prueba debe tomar las siguientes precauciones:

- Mantenga la distancia adecuada de la fuente expuesta de radiación.
- Mantenga los tiempos de exposición a un mínimo.
- Utilice ropa protectora (delantal de plomo, etc.) para proteger las zonas anatómicas.
- Utilice un dosímetro PEN y/o fotográfico-personal.

# PLUS DENTAL S.A.

Marcelo T. de Alvear 1962<sub>.</sub>: Ciudad Auf. **of B**uenos Aires C1122AAD - Tel: (011) 5256-1000 J Repu Fax: (011) 5278-6225  $\begin{array}{cc} \begin{array}{cc} \text{F-LU} \end{array} & \begin{array}{cc} \end{array} & \begin{array}{cc} \end{array} & \begin{array}{cc} \end{array} & \begin{array}{cc} \end{array} & \begin{array}{cc} \end{array} & \begin{array}{cc} \end{array} & \begin{array}{cc} \end{array} & \begin{array}{cc} \end{array} & \begin{array}{cc} \end{array} & \begin{array}{cc} \end{array} & \begin{array}{cc} \end{array} & \begin{array}{cc} \end{array} & \begin{array}{cc} \end{array} & \begin{$ 

> NP.IQUE *e<sup>ropus</sup> a* contract the contract of  $\overline{A}$  **FARMACEU ICA** rreed of the later than 12.06 UBA (MAT. N° 12.06 UBA

W £

t l

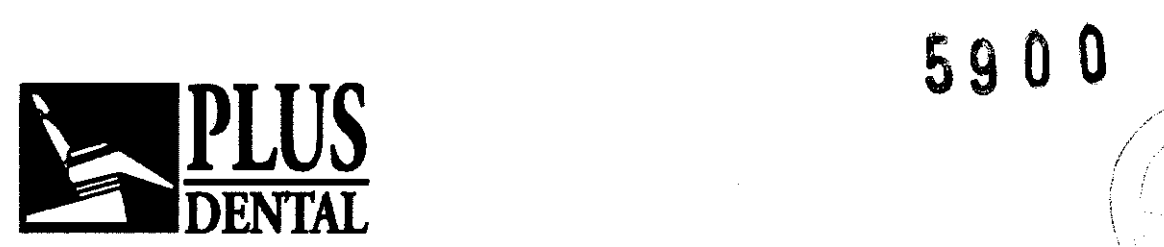

• Si es necesaria su presencia en la sala de exploración durante un procedimiento, permanezca lo más lejos posible del aparato de exploración o detrás de la pared protectora móvil.

# Prueba de emisión de radiación

Se recomienda que un técnico calificado realice una revisión anual de la emisión de kVp y radiación de la fuente de rayos X. La dosis absorbida de radiación incidental puede medirse utilizando un dosímetro. Deben realizarse pruebas para determinar el valor de la emisión y para revisar la homogeneidad de la emisión del tubo y la precisión del temporizador. 1. Coloque un dosímetro en el detector de tal manera que el sensor esté ubicado donde se intersectan los rayos láser vertical (coronal) y horizontal (axial). 2. Realice una exploración vertical de vóxeles de 0,4, durante 8,9 segundos a 13 cm, y registre el tiempo y la dosis que aparezcan en el medidor.

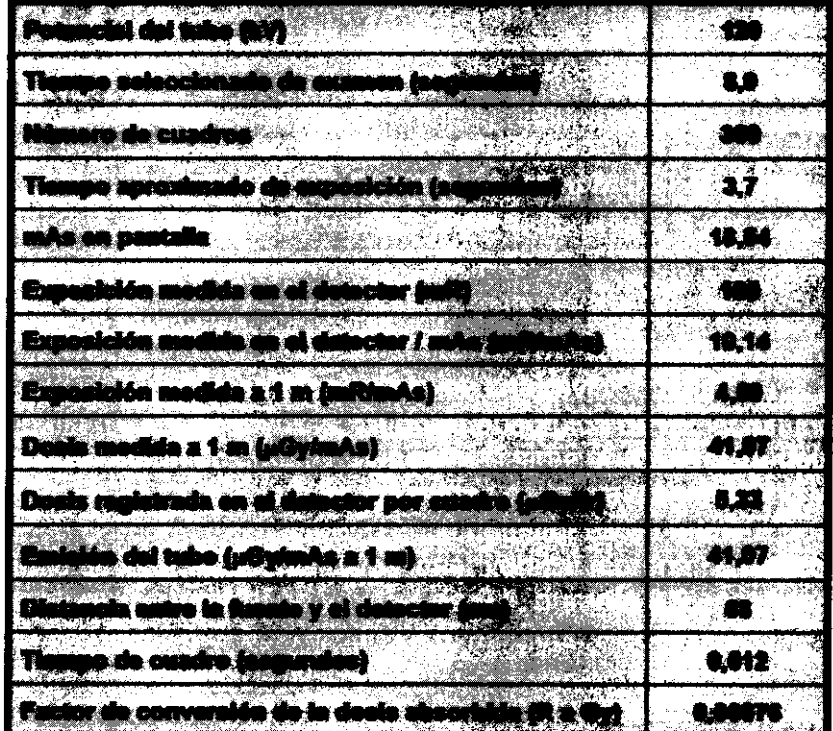

Interpretación La dosis por cuadro registrada en el detector puede calcularse de la siguiente manera: Dosis por cuadro registrada en el detector = Dosis registrada en el detector/Número de cuadros Donde el número de cuadros = 309 por cada exploración de 8,9 segundos.= 619 por cada exploración de 26,9 segundos 2. La emisión del tubo por cada mAs puede normalizarse a 1 m aplicando la ley del inverso del cuadrado para evaluar la homogeneidad de la emisión del tubo: Emisión del tubo ( $\Box$ Gy/mAs) = Dosis registrada en el detector x (Distancia entre la fuente y el detector)2 mAs en pantalla Donde la distancia de la fuente al detector =  $0.68$  m para el sistema.

### PLUS DENTAL S.A.

Marcelo T. de Alvear 1962 - Ciudad Aut *(*16 Boenos Aires C1122AAD - Tel: (011) 5256-1000 /<br>Fax: (011) 5278-6225 <sup>[2]</sup> LUS EXX Fax: (011) 5278-6225  $F L U \odot$ 

ENRIQUE CETTAN

 $P_{\rm i}$ 

 $K$ ARINA A.  $P/H$ FARMACEUT CA

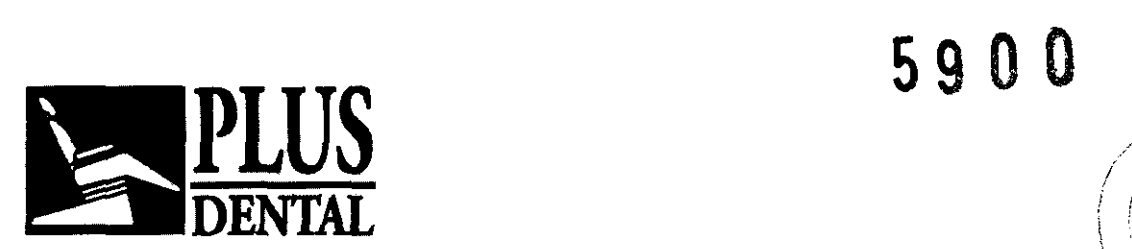

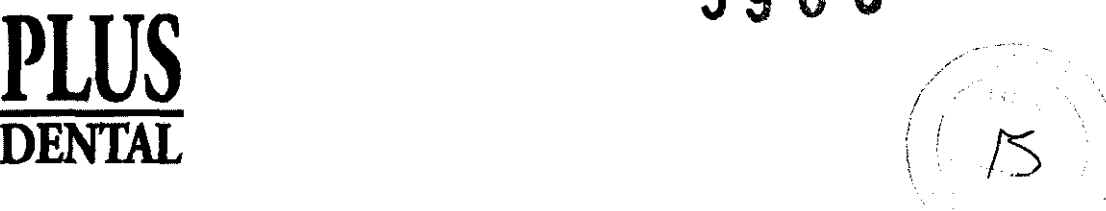

# **Estudio ambiental de radiación**

Los haces directos y dispersados pueden producir lesiones personales graves a los pacientes y a las personas de las inmediaciones. Deben tomarse siempre las precauciones adecuadas para evitar o reducir la exposición al haz útil, asi como la radiación dispersada. Consulte la siguiente figura y la tabla relacionada para determinar las mediciones del haz dispersado.

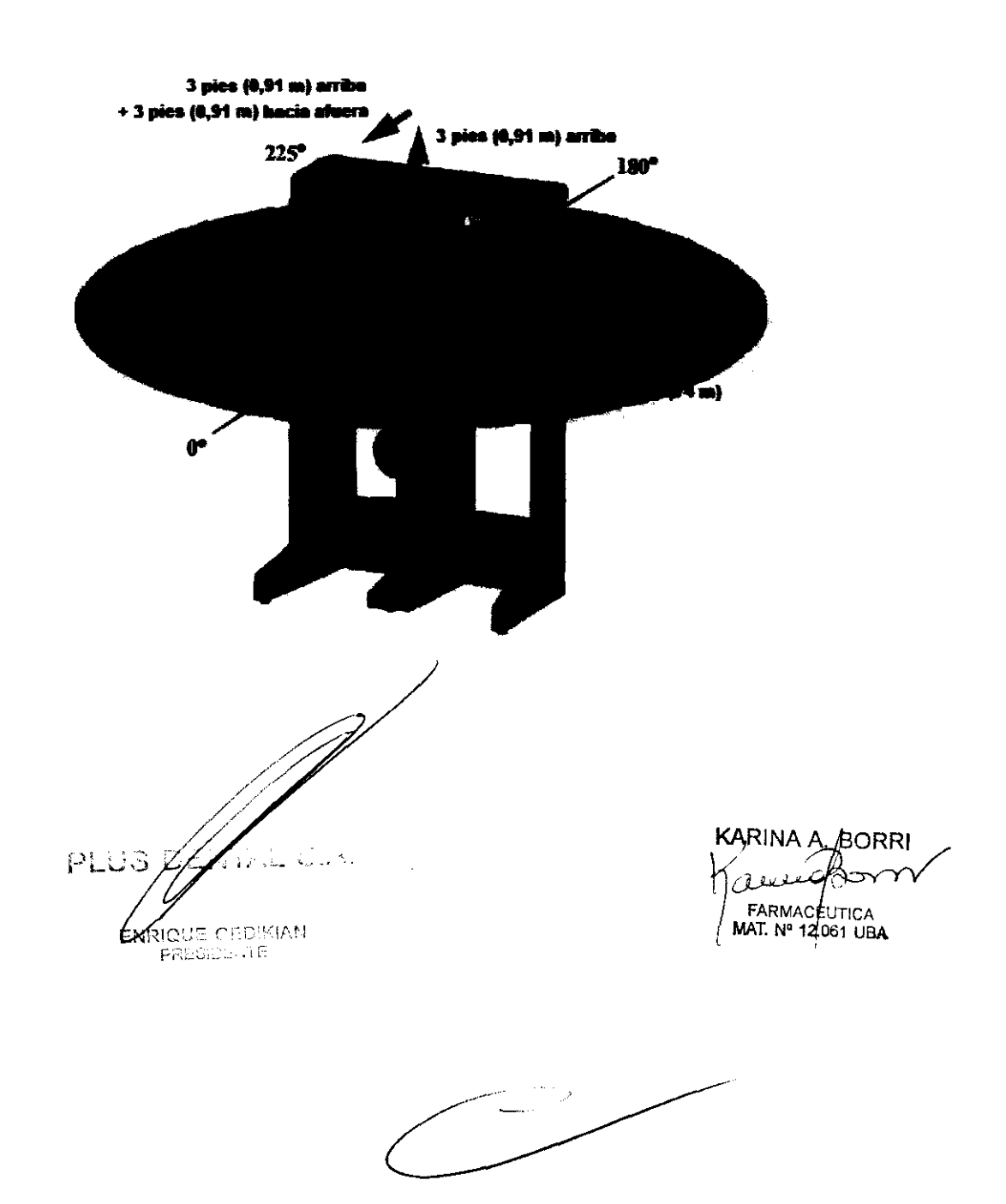

### **PLUS DENTAL S.A.**  Marcelo T. de Alvear 1962 - Ciudad Aut. de Buenos Aires C1122AAD - Tel: (011) 5256-1000 1 Fax: (011) 5278-6225

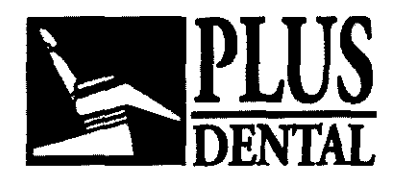

 $\begin{pmatrix} 1 & 1 & 1 \\ 1 & 1 & 1 \end{pmatrix}$ 

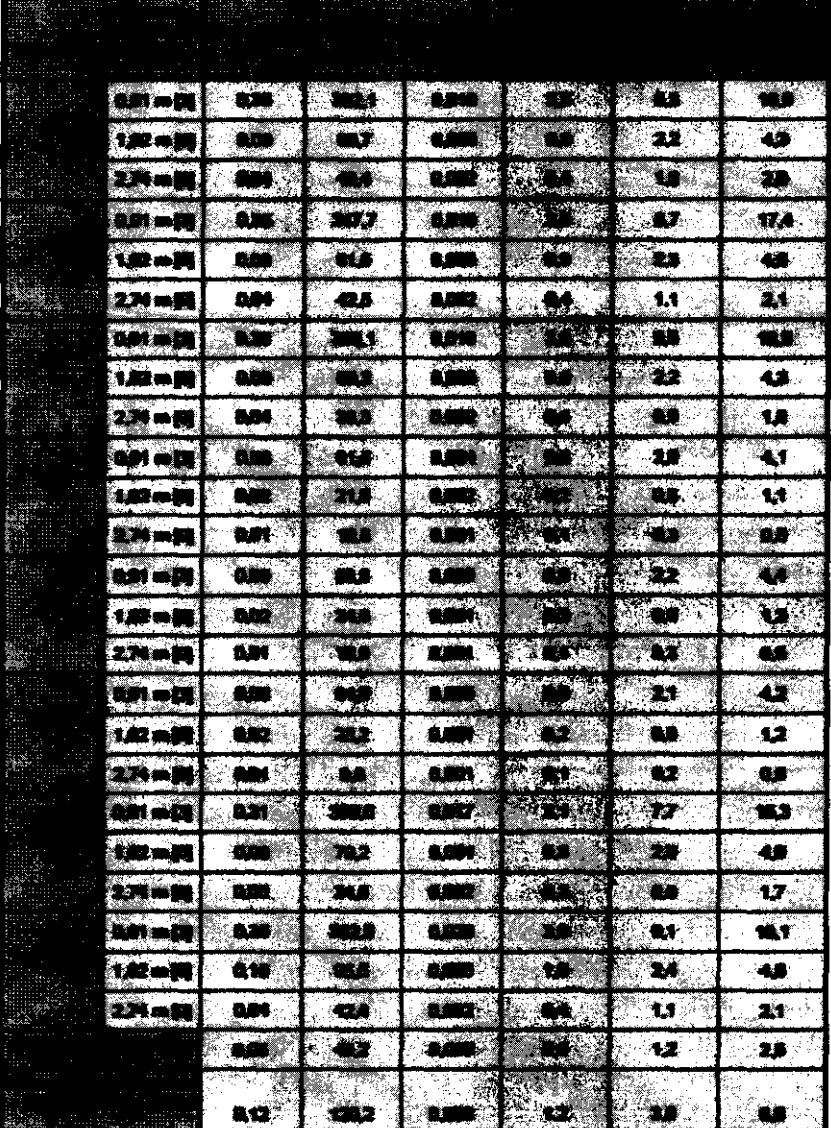

# **Mediciones de dispersión para exploraciones de 8,9 segundos**

Usando rayos X pulsados: 309 cuadros, amplitud de impulso de 12 milisegundos a 5 mA en modo escaneo Dia. 16cm. En base a esto, la carga de trabajo calculada es: 10 exploraciones semanales con una carga de trabajo de 3,1 mA-min/semana 25 exploraciones semanales con una carga de xabajo de 7,8 mA-min/semana 50 exploraciones semanales con una carga de trabajo de 15,5 mA-min/semana

*--::/. /// /*  **PLU: BORRI** 12un o

FARMACEUTICA NAT. Nº 12.061 UBA

### **PLUS DENTAL S.A.**  Marcelo T. de Alvear 1962- Ciudad Aut. de Buenos Aires C1122AAD - Tal: (011) 5256-1000 *1*  Fax: (011) 5278-6225

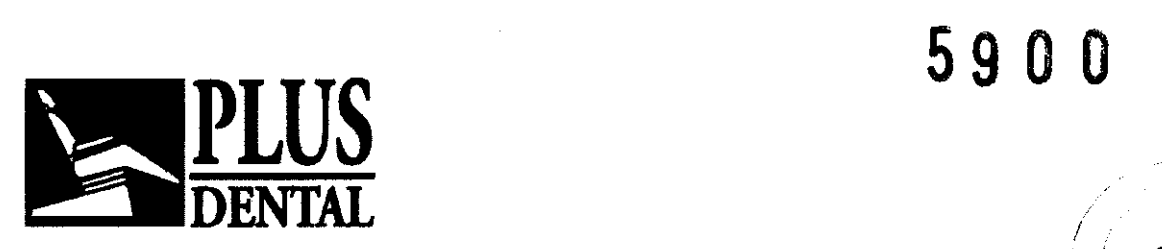

# **Mediciones de dispersión para exploraciones de 26,9 segundos** l)

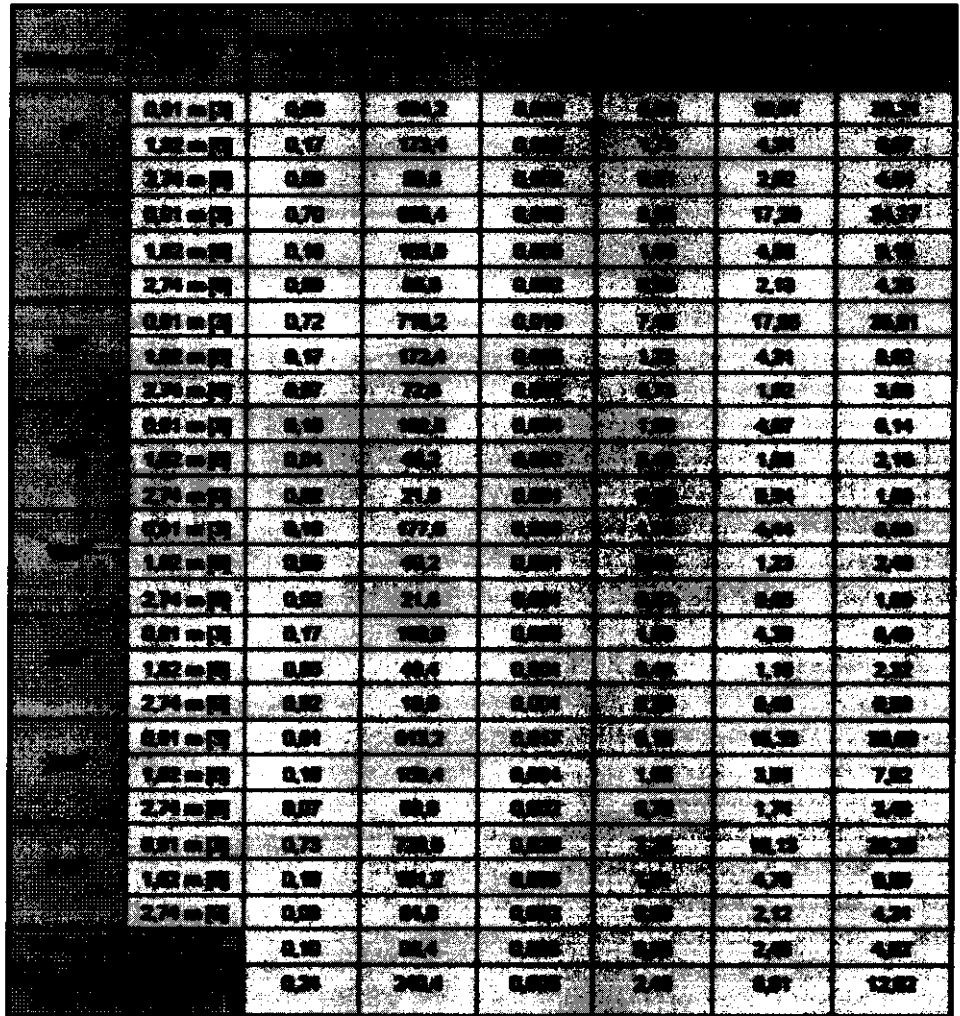

usando rayos X pulsados: 619 cuadros, 12 de amplitud de impulso de 19 milisegundos a 5 mA en modo escaneo Día. 16cm. En base a esto, la carga de trabajo calculada es: 10 exploraciones semanales con una carga de trabajo de 6,2 mA-min/semana 25 exploraciones semanales con una carga de trabajo de 15,5 mA-min/semana 50 exploraciones semanales con una carga de trabajo de 61 ,o mA-min/semana

 $S.A$ おんな  $K$ ARINAA. BURNI UE GEDIKIAN **FARMACEUTICA** PRESIDENTE **MAT. N° 12.001 UBA** 

### **PLUS DENTAL S.A.**  Marcelo T. de Alvear 1962 - Ciudad Aut. de Buenos Aires C1122AAD - Tel: (011) 5256-1000 1 Fax: (011) 5278-6225

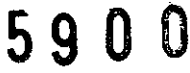

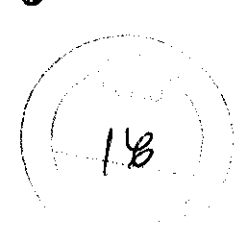

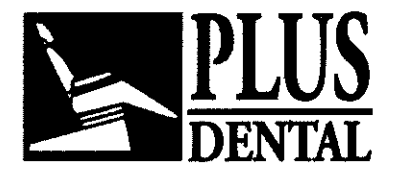

# **Parámetros y tiempos de exploración**

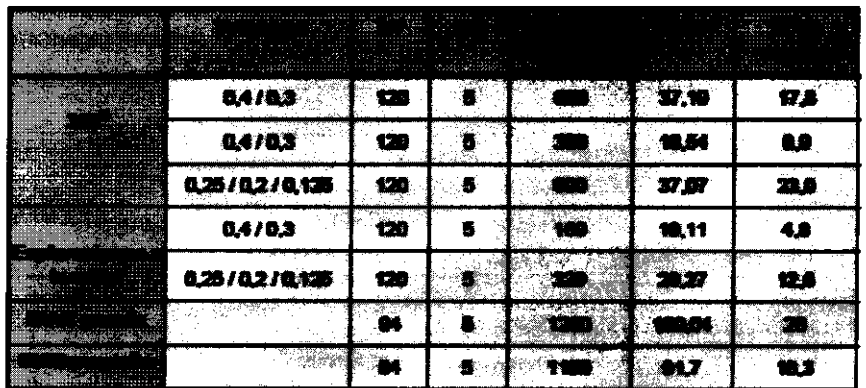

Exploraciones PAN (continuas)

Grande 94 kV, 5 mA, 20 segundos

Pequeña 84kV, 5 mA, 18,3 segundos

TC (intermitentes) 360o • 0,25; 0,2; O, 125

vóxeles, 120 kV, 5 mA, 26,9 segundos

• 0,4 y 0,3 vóxeles, 120 kV, 5 mA, 8,9 segundos

• 0,4 y 0,3 vóxeles aumentados, 120 kV, 5 mA, 17,8 segundos Exploraciones a la mitad (media revolución)

• 0,25 y 0,2 vóxeles, 120 kV, 5 mA, 14,7 segundos

• 0,4 y 0,3 vóxeles, 120 kV, 5 mA, 4,8 segundos

Linealidad de la radiación: <0,025 COV

**NOTA:** Tiempos de exploración y los ajustes preseleccionados y fijos. Tiempo de exploración no tiene efecto en la producción de energía eléctrica.

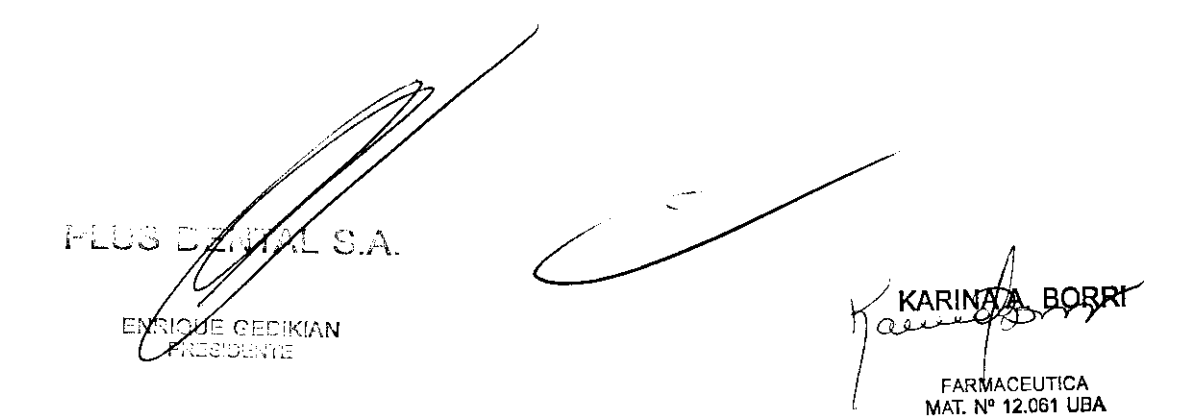

# **PLUS DENTAL S.A.**

Marcelo T. deAivear 1962- Ciudad Aut. de Buenos Aires C1122AAD - Tet: (011) 5256-1000 *1*  Fax: (011) 5278-6225

**<sup>59</sup>**o o

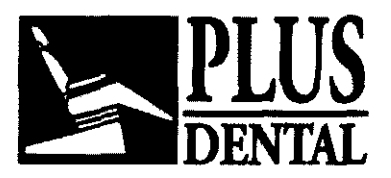

**UTILIZACIÓN HABITUAL** 

**Nota: Para una más detallada información acerca de todas las funciones del sistema de adquisición de Imágenes, referirse al manual del operador, capitulas 4 al 9 inclusive.** 

**Encendido** *del* **sistema** El sistema incluye el aparato de exploración *y* una estación de trabajo. Ambas unidades deben estar ENCENDIDAS para que funcionen correctamente. Para encender el sistema, haga lo siguiente:

1 . Encienda el aparato de exploración: Pulse el botón de encendido (ON) en la caja de control principal. El indicador POWER (Corriente) de la caja de control principal *y* la luz del aparato de exploración.

2. Encendido de la estación de trabajo: Pulse el botón power (corriente) en la parte frontal de la estación de trabajo. El ordenador arranca *y* carga el sistema operativo. 3.

Inicio del software Vision: Haga doble clic en el icono Visionen el escritorio de la estación de trabajo. Se abre la aplicación de software VisionO

Cuando se inicia Vision, en la pantalla aparece la ventana Información del paciente. La Lista de estudios (ver abajo) enumera a todos los pacientes que se han introducido en la base de datos. Cuando se selecciona un paciente (se resalta), las imágenes obtenidas de dicho paciente aparecen en la ventana situada debajo de **la**  lista de estudios.

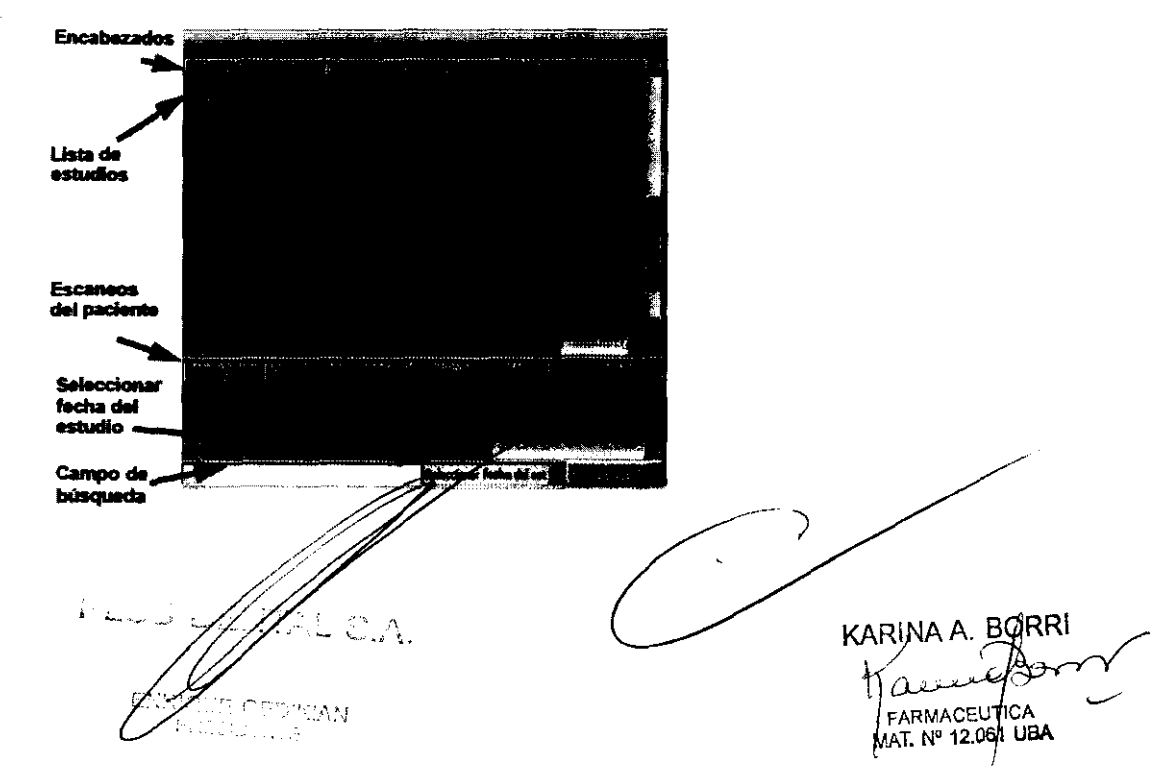

### **PLUS DENTAL S.A.**

Marcelo T. de Alvear 1962- Ciudad Aut. de Buenos Aires C1122AAD - Tel: (011) 5256-1000 *1*  Fax: (011) 5278-6225

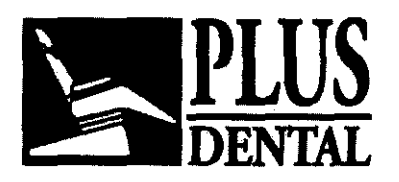

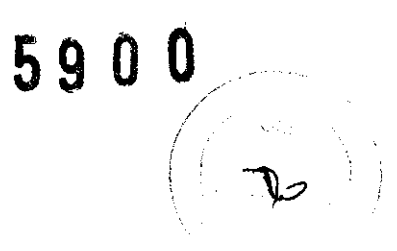

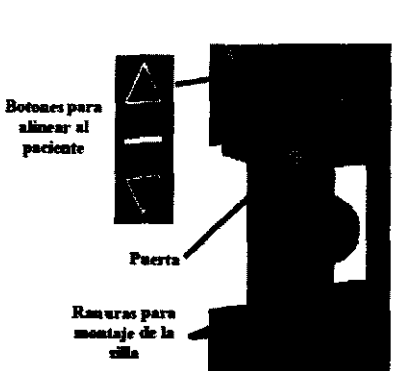

# 4. Ajuste la posición del paciente

La altura de la silla puede ajustarse con los botones de ALINEACIÓN DEL PACIENTE en el panel de alineación del paciente. Estos controles permiten el movimiento de la silla hacia arriba  $(\Box)$  y hacia abajo  $(\Box)$ , para facilitar la alineación del paciente con el soporte para el mentón

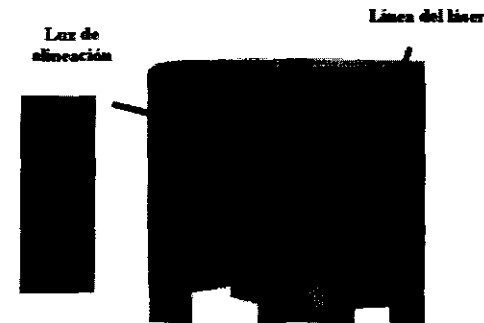

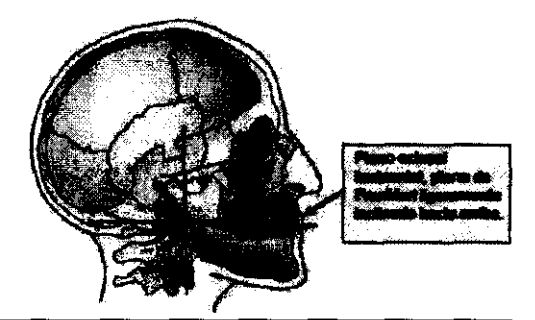

6. Compruebe la luz de alineación: La linea del láser proyecta una línea vertical hasta el centro de la silla. Normalmente, esta línea debe bajar hasta el centro de la cabeza del paciente y el soporte para el mentón.

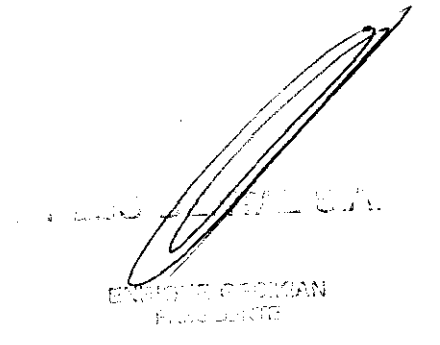

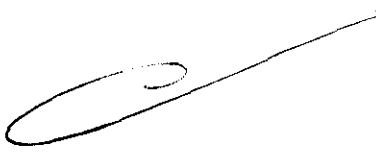

KARINA A. BORRI FARMACEUTICA MAT. Nº 12.061 UBA

# PLUS DENTAL S.A. Marcelo T. de Alvear 1962- Ciudad Aut. de Buenos Aires C1122AAD - Tel: (011) 5256-1000 *1*  Fax: (011) 5278-6225

# <sup>59</sup>o o

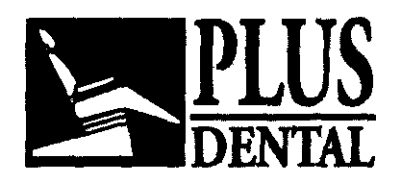

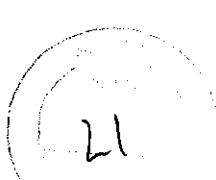

Escaneos de volumen Una vez que se han introducido los datos del paciente y que éste está en la posición correcta, puede empezarse la adquisición de imágenes 1. En el menú principal, seleccione Archivo > Paciente nuevo.

2. En el panel Seleccionar paciente, seleccione el paciente y haga clic en Aceptar o simplemente haga doble clic en el paciente del que desee obtener las imágenes. La ventana Adquirir aparece en pantalla.

3. Si lo desea, introduzca sus comentarios en el campo de texto Comentarios del estudio.

4. Seleccione un Tamaño del volumen reconstruido en el cuadro de la lista desplegable para indicar la posición del sensor radiográfico.

5. Seleccione una resolución en la lista desplegable.

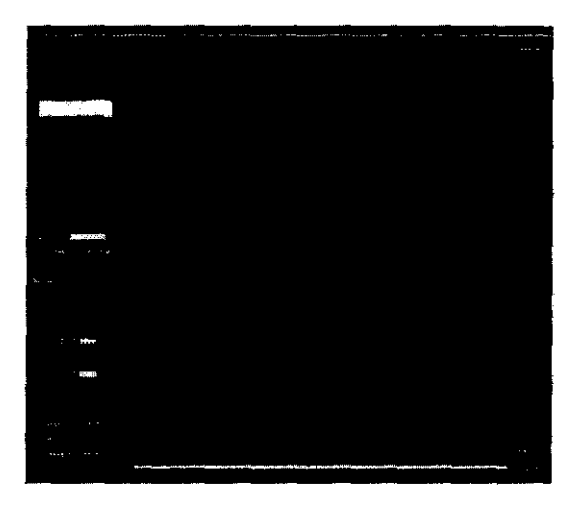

• 2 arcadas/ancla, 8,9 seg., 0,3 vóxeles ·es la opción que se recomienda cuando los datos se exportan a sistemas de programas para la planeación de implantes, tales como Nobel o SimPiant. Consulte con su proveedor de servicios de mantenimiento para determinar la altura deseada de escaneo.

• Mandible or Maxilla .•. • Pueden usarse estos protocolos (mandíbula o maxilar superior) si sólo se necesita 1 arcada para un caso de implantología.

• Alta resolución, de 0,125, 0,2, 0,25, 26,9 s • los protocolos de Alta resolución son los recomendados para casos especializados, como los terceros molares, las relaciones de los conductos radiculares, las fracturas radiculares pequeñas, los dientes supernumerarios o impactados, la condición de las estructuras parodontales y otras zonas anatómicas que requieren de una visualización detallada.

• Dia. 23cm de 0,4 ó 0,3 vóxeles • Se utiliza para pacientes adultos en los casos en los que se necesiten datos cefalométricos. La configuración aumentada a 600 cuadros permite que los escaneos sean más detallados, y es la recomendada en las capturas iniciales de un estudio. La configuración a 300 cuadros ofrece menos detalle en el escaneo, y puede bastar en los estudios de seguimiento. 6. Una vez que las configuraciones están listas, usted puede realizar un escaneo de vista preliminar, exploraciór de prueba y de captura.

Escaneos de vista preliminar Después de iniciar la adquisición y seleccionar el protocolo, se recomienda realizar un escaneo Vista preliminar del paciente para verificar su posición.

# Escaneos panorámicos

1. Coloque la silla en las ranuras superiores de forma que el respaldo de la silla no impida al paciente sentarse en una postura erguida.

2. Si se instala el apoyacabezas, afloje la perilla de bloqueo y quite el apoyacabezas.

3. Deslice el soporte para la cabeza en su lugar y apriete la perilla de bloqueo

4. Prepare la guía de mordida blanca el paciénte estará mordiendo el surco de la guía de mordida blanca durante el escaneo $\geq$ 

# PLUS DENTAL S.A.

Marcelo T. de Aivear 1962 - Ciudad Auf, de Buenos Aires C1122AAD - Tel: (011) 5256-1000 /<br>Fax: (011) 5278-6225 **Pax: 2000 Automateur Active Annual** KARINA A<sub>n</sub> BORRI

ENCYCLE GEORGINAL SERVER SERVER THE RANGEUTICA

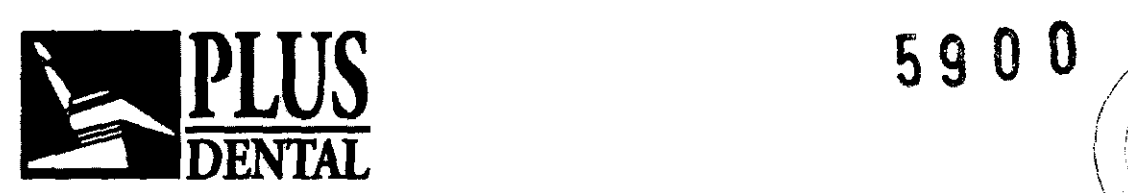

 $\sqrt{\frac{2}{n}}$ 

 $\sqrt{2\pi}$ 

5. Inserte el apoyo para el mentón y el soporte para la guía de mordida dentro del bloque de posicionamiento

6. Siente al paciente en la silla en posición erguida. El cuello deberá ester lo más derecho posible para evitar que la columna vertebral interfiera en la vista. Cierre la puerta.

7. Ajuste la altura del paciente usando los botones que aparecen en el panel de alineación del paciente de forma que el mentón del paciente descanse sobre el apoyo para el mentón pero mantenga una postura erguida.

8. Incline la cabeza del paciente hacia abajo de forma que el plano oclusal forme un ángulo de aproximadamente 100 con la línea del láser horizontal

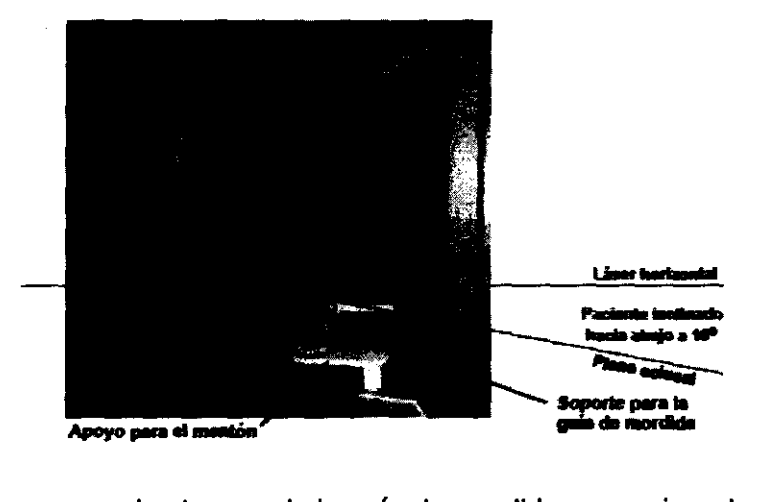

9. Pida al paciente que muerda el surco de la guía de mordida y que cierre los labios alrededor de la guía de mordida como si estuviera utilizando un popote (pajita). Ajuste la altura del soporte de la guía de mordida según necesite.

10. Cuando coloque al paciente, cierre los brazos del soporte para la cabeza, de manera que las almohadillas se adapten a la sien del paciente. SI fuera necesario, afloje la perilla del apoyacabezas y ajústelo hacia delante o hacia atrás según se requiera para ajustar el soporte para la cabeza al paciente. Apriete la perilla

11. En el menú principal, seleccione **Archivo > Paciente nuevo.** 

12. En el panel Seleccionar paciente, seleccione el paciente y haga clic en **Aceptar** o simplemente haga doble clic en el paciente del que desee obtener las imágenes. La ventana Adquirir aparece en pantalla.

13. Si lo desea, introduzca sus comentarios en el campo de texto Comentarios del est

14. Haga clic en la pestaña **Panorámica.** 

15. Antes de capturar la imagen, indique al paciente que trague saliva y mantenga esa posición, colocando la lengua en el paladar y manteniéndola ahí durante toda la exposición.

16. Haga clic en el botón Vista preliminar que está debajo de Exposición. El panel de sensores se mueve hasta la posición frontal. Aparece ún cuadro de diálogo con los parámetros del escaneo.

GETULIN

### **PLUS DENTAL S.A.**

Marcelo T. de Alvear 1962 - Ciudad *Ad*t. de Buenos Aires C1122AAD - Tel: (011) 5256-1000 / A. BORRI Fax: (011) 5258-1000 / A. .<br>Fax: (011) 5278-6225 KARINAA. DON'T

 $\bigvee$ 

FARMACEUTICA<br>MATI Nº 12.061 UBA

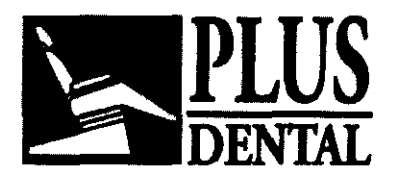

**<sup>59</sup>**o *0/*  / ' 1 *:*   $\langle 1 2 \rangle$ '  $\bigwedge$ י<br>| 1 *!* 

17. Haga clic en **Aceptar** para continuar.

18. Pulse el botón **Escanear** que se encuentra en el cuadro de control cuando se le indique. Una alarma audible se activa y la luz de **ENCENDIDO** de los rayos X se ilumina durante la exposición a la radiación.

19. Compruebe la vista preliminar para asegurarse de lo siguiente:

• Compruebe que el paciente está colocado correctamente en un ángulo de 1 Oo. Haga clic y arrastre el mango verde en la linea del plano oclusal (amarillo) para colocarlo sobre el plano oclusal del paciente en la imagen de vista preliminar. La línea debe quedar aproximadamente alineada desde la parte posterior de la linea de la sonrisa hasta el punto donde el paciente está mordiendo la guia de mordida.

• En caso de que la alineación no sea correcta, utilice los botones del panel de alineación del paciente para subir o bajar la silla. Para disminuir el grado del ángulo, baje la silla.

20. Pida al paciente que cierre los labios alrededor de la guia de mordida como si estuviera utilizando un popote (pajita), que trague y ponga la lengua contra el paladar y la mantenga ahí durante toda la exposición.

21. Haga clic en el botón **Capturar** para iniciar el escaneo. El sistema se mueve aproximadamente 1/4 de rotación hacia la posición de inicio y después muestra en un cuadro de diálogo los parámetros de escaneo.

22. Haga clic en **Aceptar** para iniciar el proceso de escaneo.

23. Pulse el botón **Escanear** que se encuentra en la caja de control cuando se le indique. Una alarma audible se activa y la luz de ENCENDIDO de los rayos X se ilumina durante la exposición a la radiación.

24. El escaneo panorámico dura aproximadamente 20 segundos y la imagen reconstruida

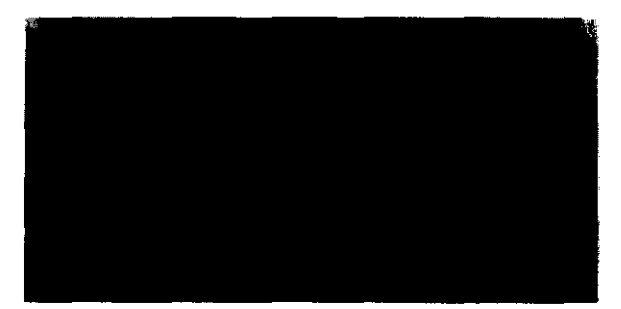

se muestra en menos de un minuto

25. Ajuste el brillo y el contraste arrastrando el cursor por la imagen (vertical y horizontalmente).

26. Cuando se obtiene un escaneo PAN adecuado y el paciente puede salir del Escáner, empuje la palanca **Empujar para soltar** del soporte para la cabeza para abrir los brazos. No abra manualmente los brazos a la fuerza. Abra la puerta.

27. Si ya ha terminado los escaneos PAN, quite el soporte para la cabeza y vuelva a instalar el apoyacabezas.

**PLUS DENTAL S.A.** 

**PLUS DENTAL S.A.**<br>Marcelo T. de Aivear 1962 - Ciudad Axx. de Buenos Aires C1122AAD - Tel: (011) 5256-1000 /<br>Fax: (011) 5278-6225 **1999 - And A. RA A. RA** RABINA A. RA

EXECT '' CONSUMER CERTICALLY THE CONSUMING THE CONSUMING THE CONSUMING THE CONSUMING THE CONSUMING THE CONSUMING THE CONSUMING THE CONSUMING THE CONSUMING THE CONSUMING THE CONSUMING THE CONSUMING THE CONSUMING THE CONSUMI

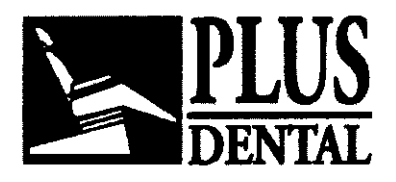

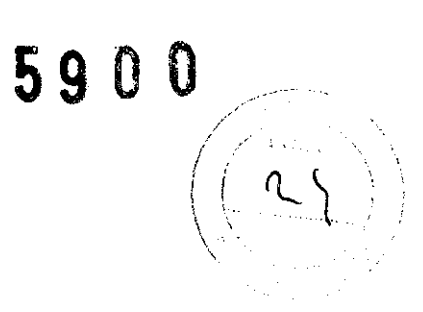

# APAGADO

Apagado de la estación de trabajo: Desde el escritorio de Windows, seleccione Inicio > Apagar y después seleccione Apagar y pulse Aceptar. El ordenador se apaga y el indicador POWER (Corriente) de la estación de trabajo se apaga.

# Reconstrucción de la anatomia

El software reconstruye inmediatamente las imágenes de la anatomia del paciente. Una vez que los datos se han reconstruido satisfactoriamente, aparece la ventana Vista preliminar tal como se muestra a continuación, mostrando las vistas Panorámica, Sagital, Coronal y Axial del cráneo a través de la linea media.

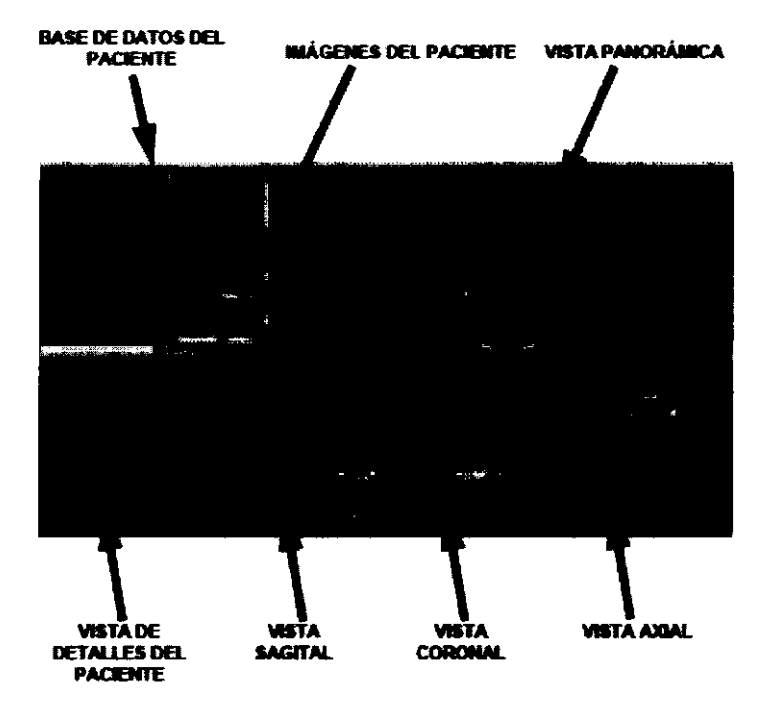

### Función panorámica

1. Mueva el cursor hacia la parte inferior izquierda de la imagen donde se va a utilizar la función panorámica. Aparece la herramienta del cursor panorámico. 2. Haga clic y arrastre hacia arriba/abajo y hacia la izquierda/ derecha para conseguir una panorámica de la porción deseada de la imagen visualizada.

### Función rotación

1. Mueva el cursor sobre la esquina inferior derecha de la vista deseada. El cursor cambia a la herramienta de rotación.

分石

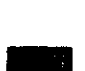

FARMACEUTICA MAT. Nº 12.061 UBA

~··

2. Usando la herramienta de rotación, haga clic y arrastre para rotar la imagen seleccionada. Aparece una cuadricula sobre la imagen seleccionada para proporcionar una referencia para rotación.

### PLUS DENTAL S.A.

Fax: (011) 5278-6225  $FLEG$ 

Marcelo T. de Alvear 1962 - Ciudad Auf. de Bidenos Aires C1122AAD - Tel: (011) 5256-1000 KARINA A. BORRI  $\alpha$ **ENRIOUR CEDIKIAN** 

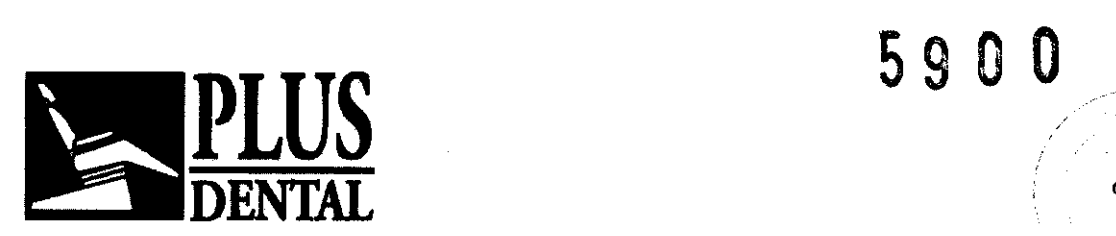

# Función ampliar/reducir

1. Mueva el cursor hacia la parte inferior derecha de la imagen donde se va a utilizar la función ampliar/reducir. Aparece la herramienta del cursor del zoom. 2. Haga clic y arrastre hacia arriba y abajo para ampliar y reducir, respectivamente

# INSTALACIÓN

• La estación de trabajo del ordenador y el usuario radiográfico deben colocarse tras una barrera permanente que haga de escudo. Debe haber una ventana de visualización (o método alternativo, tal como un espejo montado) para permitir al usuario radiográfico ver al paciente y manejar el ordenador mientras hay exposición.

• Los usuarios deben considerar el uso de un delantal de plomo para proteger las zonas anatómicas del personal médico que trabaja en las zonas expuestas a la radiación.

• La caja de control del usuario y el ordenador de obtención de imágenes debe situarse a 3,28 pies (1 metro) de la puerta. Si no, podría necesitarse una puerta interbloqueada.

• Podría necesitarse una puerta para la sala.

• Las señales de advertencia de radiación podrían ser necesarias aliado de la entrada de la sala.

• Podría necesitarse una luz de advertencia en la entrada de la sala.

• Debe ponerse en práctica un plan de protección donde se está instalando el sistema. Algunas agencias locales u organismos gubernamentales requieren que un radiólogo o técnico cualificado ponga en práctica un plan de protección y que dicho plan de protección se presente y aprueba antes de la instalación del sistema.

# LIMPIEZA

Limpie y desinfecte rutinariamente todos los elementos que entren en contacto con el paciente. Use Biocide® de Biotrol lntemational o un limpiador y desinfectante equivalente. Biocide® es un yodóforo que mata los virus del VIH, tuberculosis y pollo en 10 minutos.

# CONDICIONES DE TRANSPORTE Y ALMACENAJE:

- -4 a 158 grados Fahrenheit (-20 a 70 grados Celsius)
- Humedad relativa del 10% al 90%, sin condensación

 $\overline{\phantom{a}}$   $\overline{\phantom{a}}$  $1$  . See one that if all form  $\mathcal{L}$  is  $\mathcal{L}$  is a second continuous form of  $\mathcal{L}$ ¡-,

~~

Kai

# PLUS DENTAL S.A.

Marcelo T. de Alvear 1962- Ciudad Aut. de Buenos Aires C1122AAD - Tel: (011) 5256-1000 *1*  Fax: (011) 5278-6225

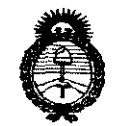

Ministerio de Salud Incretaria de Peleticas Il igulación e Institutos コンス はこんデ

# ANEXO III

### CERTIFICADO

Expediente Nº 1-47-8845-11-5

El Interventor de la Administración Nacional de Medicamentos, Alimentos y Tecnología Médica (ANMAT) certifica que, mediante la Disposición N° . **5 .**. g .. **. Q ... Q** , y de acuerdo a lo solicitado por PLUS DENTAL S.A., se autorizó la inscripción en el Registro Nacional de Productores y Productos de Tecnología Médica (RPPTM), de un nuevo producto con los siguientes datos identificatorios característicos:

Nombre descriptivo: Sistema de Radiología Intraoral Digital para uso odontológico.

Código de identificación y nombre técnico UMDNS: 18-426 - Unidades radiográficas dentales, intraorales.

Marca del producto médico: GENDEX.

Modelo/s:  $I - CAT$  17-19

Clase de Riesgo: **III** 

Indicación/es autorizada/s: Realizar tomógrafías volumétricas por haz cónico y radiografías panorámicas dentales.

Condición de expendio: Venta exclusiva a profesionales e instituciones sanitarias.

Nombre del fabricante: Imaging Sciences Internacional, LLC.

Lugar/es de elaboración: 1910 North Penn Road, Hatfield, PA 19440 Estados Unidos.

Se extiende a PLUS DENTAL S.A. el Certificado PM-1098-151, en la Ciudad de Buenos Aires, a ....... $3.1.$ AGQ $.2011$ .........., siendo su vigencia por cinco (5) años a contar de la fecha de su emisión.<br>
DISPOSICIÓN Nº 5900

 $\mathbf{l}_\mathrm{r}$  ,  $\mathbf{l}_\mathrm{r}$  $W_{1}$  ;  $W_{2}$  ;  $V_{2}$ 

NTERVENTOR A.N.M,A.'I'.